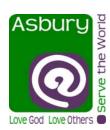

## ASBURY UMC ONLINE GIVING INSTRUCTIONS

1. GO TO ASBURYUNITEDMETHODIST.ORG AND SELECT GIVE ONLINE BUTTON:

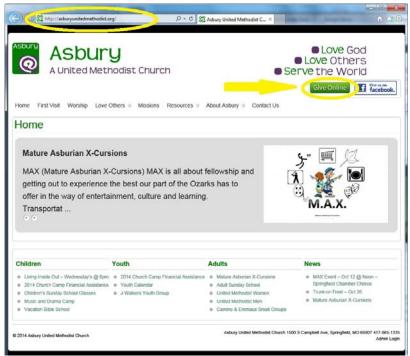

2. FILL OUT DONATION INFORMATION. YOU MAY ALSO CREATE AN ONLINE PROFILE AND LOG IN (WHICH WILL SAVE YOUR INFORMATION FOR FUTURE GIFTS)

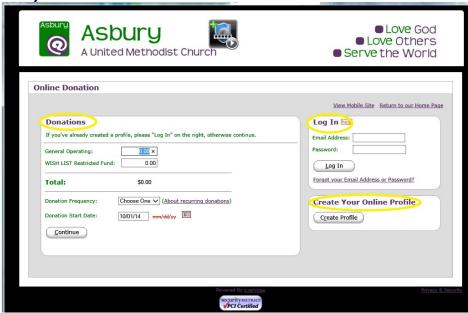

3. COMPLETE THE DONATION AND ACCOUNT INFORMATION (YOU WILL ALSO BE GIVEN CHOICE OF CREATING A LOGIN PROFILE).

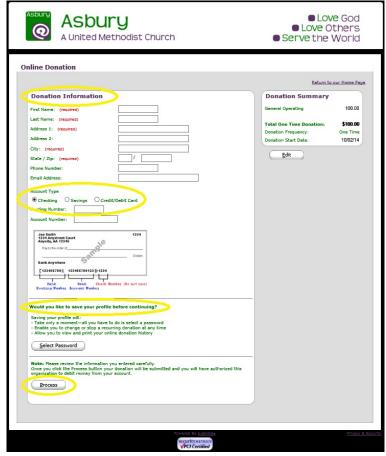

- 4. CLICK PROCESS AND YOUR DONE. YOU WILL RECEIVE AN EMAIL ACKNOWLEDGEMENT AS WILL ASBURY. THE FUNDS WILL BE TRANSFERRED TO THE CHURCH ACCOUNT WITHIN A FEW BUSINESS DAYS.
- 5. FOR GIVING USING YOUR INTERNET CONNECTED MOBILE DEVICE EITHER ACCESS THE CHURCH WEBSITE (asburyunitedmethodist.org) OR USE THE FOLLOWING QR Code:

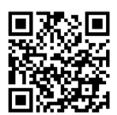

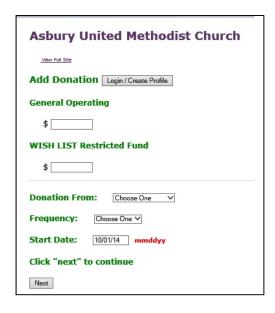